VILNIAUS UNIVERSITETAS FIZIKOS FAKULTETAS KVANTINĖS ELEKTRONIKOS KATEDRA MOKOMOJI LAZERIŲ LABORATORIJA

Laboratorinis darbas **Nr. KE – 2** 

# **Laisvos veikos kietakūnio IAG:Nd lazerio tyrimas**

Metodiniai nurodymai

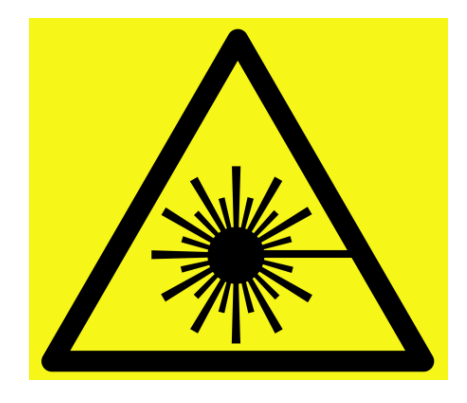

**Dėmesio! Darbo metu naudojami lazerinės spinduliuotės šaltiniai ‒ būtina susipažinti ir griežtai laikytis atitinkamų saugos reikalavimų**

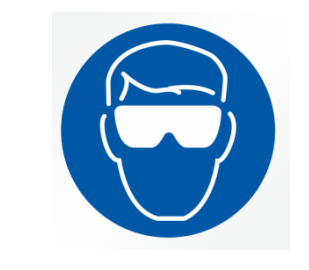

Būtina naudoti apsauginius akinius

# *Darbo tikslas:*

Ištirti itrio aliuminio granato, legiruoto neodimio jonais, lazerio laisvąją veiką bei išmatuoti jo spinduliavimo charakteristikas

# *Darbo užduotys:*

- 1. Suderinti IAG:Nd lazerį su išvadiniu veidrodžiu, kurio atspindžio koeficientas yra 84 %, naudojant puslaidininkinį lazerį.
- 2. Nustatyti laisvos veikos slenkstinę energiją.
- 3. Išmatuoti generuojamą impulsų energijos priklausomybę nuo kaupinimo energijos.
- 4. Išmatuoti generacijos slenksčio priklausomybę nuo rezonatoriaus nuostolių.
- 5. Nustatyti optimalų išvadinio veidrodžio atspindžio koeficientą (I dalis).
- 6. Pakartoti 1-3 punkto matavimus naudojant išvadinį veidrodį, kurio atspindžio koeficientas yra 44 %.
- 7. Pakartoti 1-3 punkto matavimus naudojant išvadinį veidrodį, kurio atspindžio koeficientas yra 24 %.
- 8. Nustatyti lazerio tangentinį efektyvumą.
- 9. Nustatyti nenaudingų rezonatoriaus nuostolių dydį.
- 10. Rasti koeficiento *K* reikšmę, apskaičiuoti silpno signalo stiprinimo koeficientą *g*<sup>0</sup> ir stiprinimą vieno praėjimo metu *G*0.
- 11. Nustatyti optimalų išvadinio veidrodžio atspindžio koeficientą (II dalis).
- 12. Įvertinti kaupinimo efektyvumą.
- 13. Apskaičiuoti slenkstinę užpildos apgrąžos reikšmę ir užpildos apgrąžos išnaudojimo koeficientą.
- 14. Raskite soties energijos srautą.

# *Kontroliniai klausimai:*

- 1. Neodimio jonų, esančių IAG matricoje, energetinių lygmenų schema.
- 2. Kaip realizuojama energetinių lygmenų užpilda, užpildos apgrąža IAG:Nd lazeryje?
- 3. Kas yra laisvoji veika?
- 4. Kas yra tangentinis efektyvumas?
- 5. Laikiniai laisvos veikos lazerio parametrai.
- 6. Nuo ko priklauso optimalus išėjimo veidrodžio atspindžio koeficientas?
- 7. Lazerio naudingo veikimo koeficientas.
- 8. Kaupinimo lempos.

#### *Darbo priemonės ir prietaisai*

Darbe naudojamo lazerio optinė grandinė pavaizduota 1 pav. Lazeryje naudojamas Ø4 x 65 mm dydžio IAG:Nd strypas su 1,1 % Nd+3 koncentracija. Lazerinis strypas kaupinamas Xe užpildyta impulsine kaupinimo lempa INP - 5/60. Lazerio rezonatorių sudaro plokščias didelio atspindžio (99,6 %*)* koeficiento veidrodis V1 bei plokščias išvadinis veidrodis V2. Darbe naudojami 3 keičiami išvadiniai veidrodžiai su tokiais atspindžio koeficientais: Nr. 1 - 84 %; Nr. 2 – 44 %; Nr. 3 - 24 % . Siekiant gauti tiesiškai poliarizuotą lazerio spinduliavimą rezonatoriuje įstatytas dielektrinis poliarizatorius (DP). Dielektrinis poliarizatorius orientuotas taip, kad generuojamos spinduliuotės šviesos elektrinio lauko stiprio vektorius svyruoja horizontalioje plokštumoje. Rezonatoriaus nuostolių keitimui rezonatoriuje įstatyta stiklo

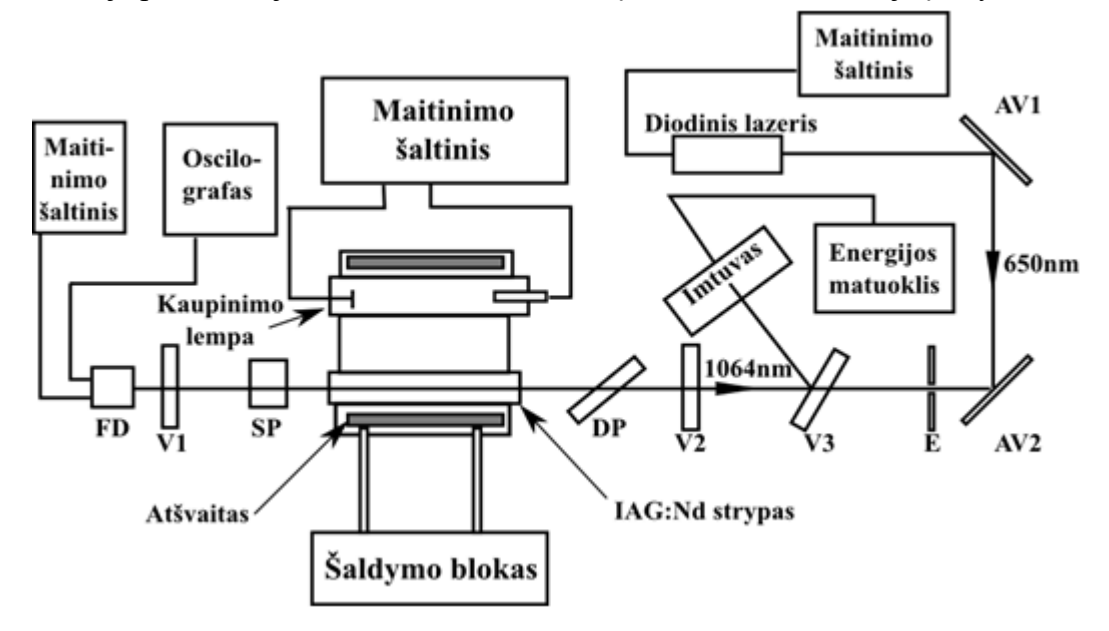

1 pav. Principinė matavimo schema

plokštelė SP. Sukant plokštelę apie ašį, esančią horizontalioje plokštumoje ir didinant kritimo kampą, didėja atsispindėjusios nuo plokštelės šviesos dalis ir tuo pačiu didėja nuostoliai rezonatoriuje.

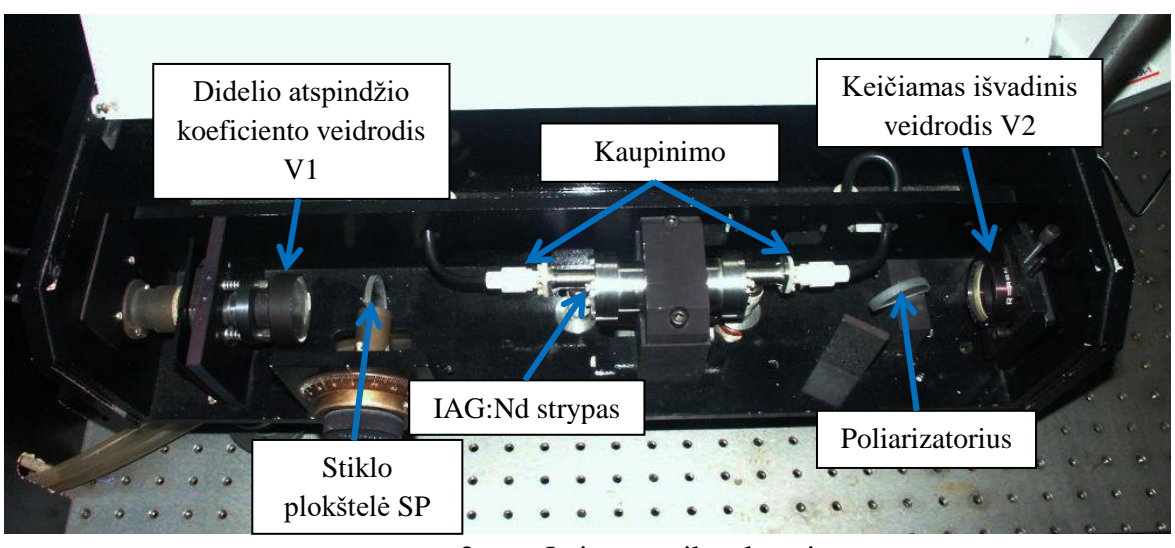

2 pav. Laisvos veikos lazeris

Lazerio generuojamoji spinduliuote, išėjusi per išvadinį veidrodį, atsispindėjusi nuo dielektrinio veidrodžio V3 su dideliu atspindžio (99,6 %) koeficientu nukreipiama į energijos matuoklio imtuvą (3 pav.). Matuoklis matuoja generuojamos spinduliuotės impulso energiją.

Kaupinimo lempos bei lazerio generuojamosios spinduliuotės dalis, išėjusi per veidrodį V1, patenka į fotodiodą FD - 24 K ir naudojama kaupinimo lempos šviesos impulso ir generuojamosios spinduliuotės laikinių parametrų nustatymui, bei lazerio generacijos indikacijai. Fotodiodo elektrinis signalas stebimas oscilografu.

Lazerio veidrodžių derinimui naudojamas puslaidininkinis diodinis lazeris, spinduliuojantis 650 nm šviesą. Puslaidininkinio lazerio pluoštas, atsispindėjęs nuo dviejų aliumininių veidrodžių AV1 ir AV2, nukreipiamas taip, kad sklistų išilgai lazerio rezonatoriaus ašies. Veidrodis V3 yra skaidrus puslaidininkinio lazerio spinduliuotei. Nuo veidrodžių V2 ir V1 dalis puslaidininkinio lazerio spinduliuotės atsispindi. Tiriamojo lazerio rezonatoriaus derinimas atliekamas pagal veidrodžių atspindžių padėtį ant ekrano (E).

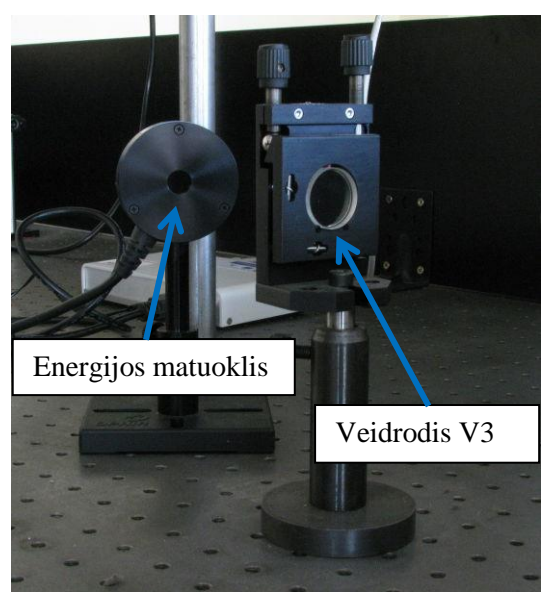

3 pav. Veidrodis V3 ir energijos matuoklio detektorius.

#### *Energijos matuoklių parengimas darbui*

Energijos matuoklio detektorius sujungiamas su USB sąsaja PULSAR-1, kuris su PC (3) prijungiamas USB prievadu. Įjungiamas USB sąsajos PULSAR-1 maitinimas.

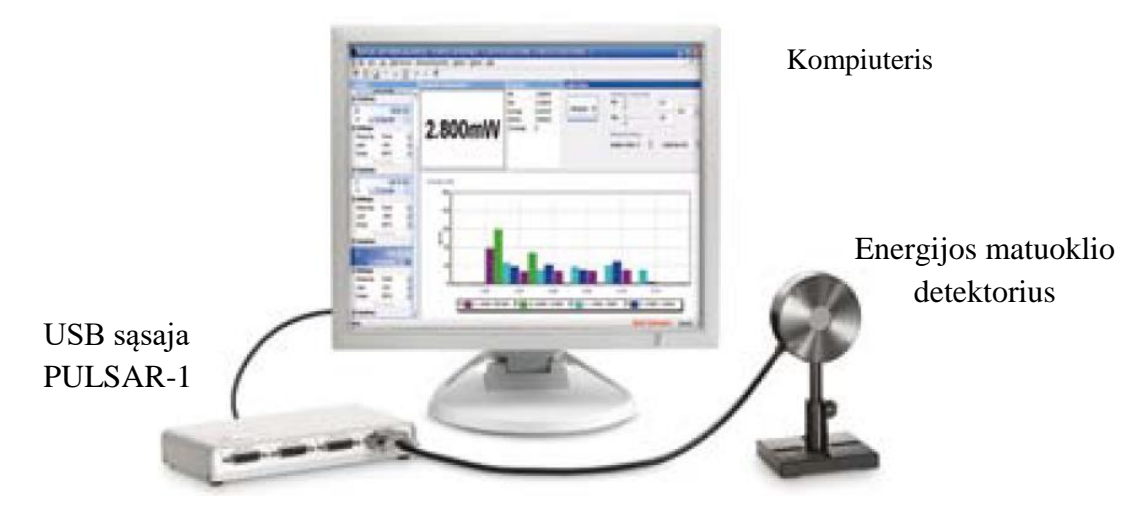

4 pav. Lazerio spinduliuotės energijos matuoklis

# *Darbas su programine įranga*

Programa atveriama darbalaukyje dukart pele paspaudus **StarLab** piktogramą . Atvėrus programą atsidaro pagrindinis langas, bei **Select Device(s)** langas, kuriame pažymima naudojamus prietaisus ir pele spaudžiama **Together**.

Atsiveria pagrindinis programos langas padalytas į Kanalų skiltį (**Channels**), Skaitmeninį duomenų atvaizdavimo skiltį (**Channel ... Measurement**), Grafinio duomenų atvaizdavimo skiltį, Statistikos skiltį (**Statistics**), Registravimo skiltį (**Data Logging**) ir Grafinio atvaizdavimo nustatymo skiltį (**Graph Setup**). Kanalų skiltyje kiekvienas prijungtas energijos matuoklis turi savo kanalą. Vartotojas tai pat gali sukurti papildomą kanalą, kuriame gali būti

atliekami matematiniai veiksmai su prietaisų parodymais (spausti **Add Math Channel**). Prietaiso kanalo

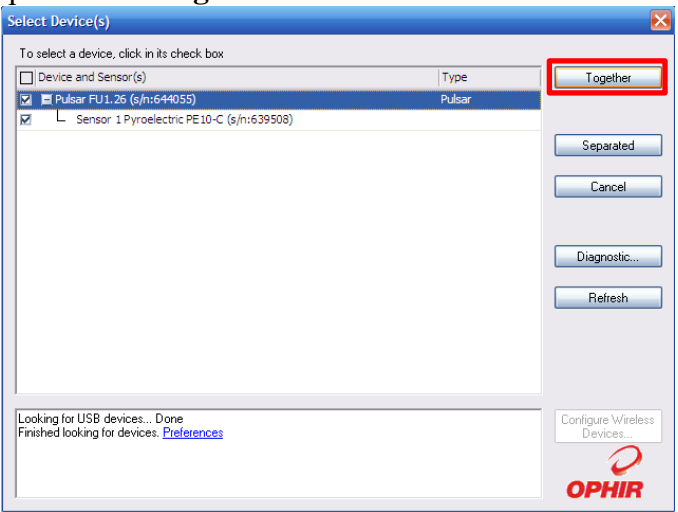

# 5 pav. Energijos matuoklio detektoriaus pasirinkimo langas

nustatymuose (**Settings**) galima pasirinkti matuoti galią ar energiją (šiuo atveju **Measuring: Energy**), nustatyti matuojamos spinduliuotės bangos ilgį (**Wavelength:1064nm**), matavimo diapazono maksimalę vertę (**Range**), impulso trukmę (šiuo atveju nustatyti **Pulse Width: 1mS**). Skaitmeniniame duomenų atvaizdavimo skiltyje (**Channel ... Measurement**) atvaizduojama energijos matuoklio parodymai. Grafinio duomenų atvaizdavimo skiltyje atvaizduojama energijos matuoklio parodymai grafiniu pavidalu. Grafinio atvaizdavimo nustatymo skiltyje (**Graph Setup**) galima nustatyti grafinio duomenų atvaizdavimo įvairius

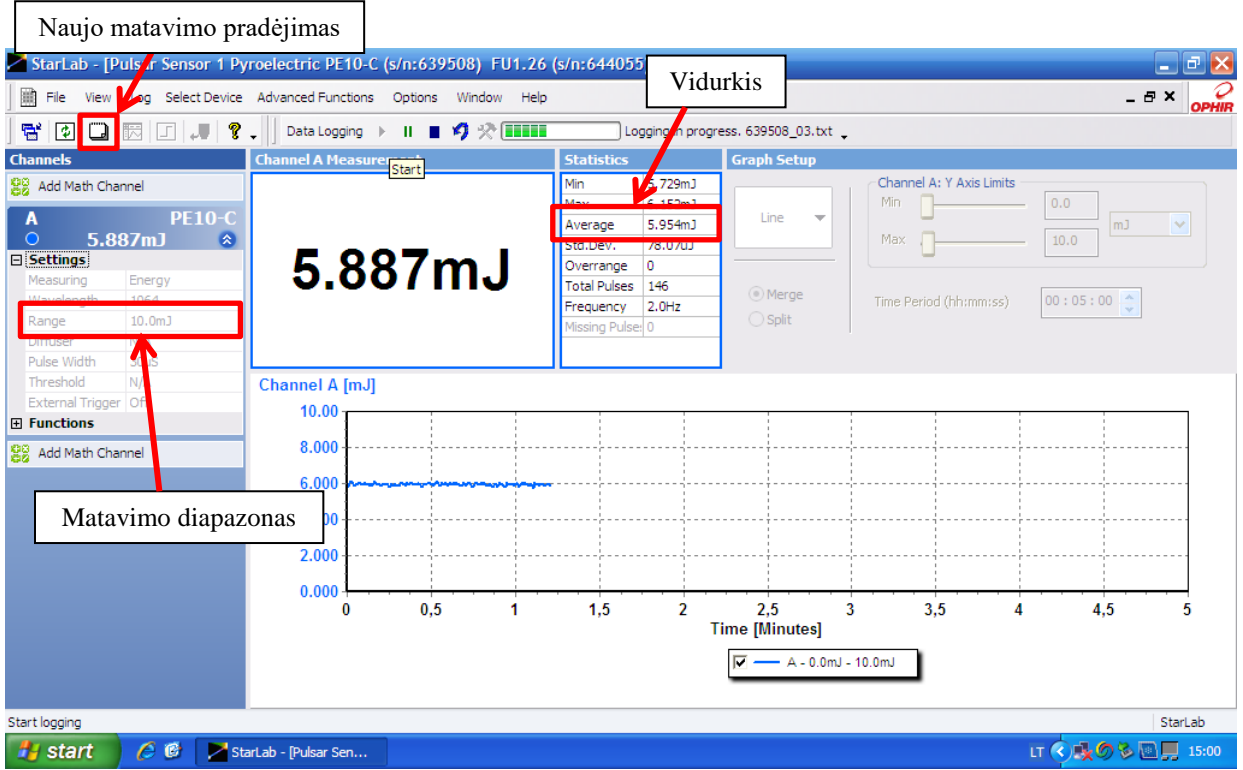

6 pav. Pagrindinis programos **StarLab** langas

parametrus, pvz.: laiko ribas, energijos diapazoną. Statistikos skiltyje (**Statistics**) atvaizduojama maksimali vertė, mažiausia vertė, vidurkis, standartinis nuokrypis, impulsų skaičius viršijančių matavimo diapazoną, bendras impulsų skaičius, dažnis, praleistų impulsų

skaičius. Norint nustatyti iš naujo reikia spausti . Registravimo skiltyje (**Data Logging**) konfigūruojama registravimo byla ,bei įjungiamas ir išjungiamas registravimas.

Programą užveriama paspaudus **X** 

Registruojama Statistikos skiltyje (**Statistics**) esanti vidurkio (**Average**) vertė. Naujas

matavimas pradedamas paspaudus . Matavimo metu nustatomas tinkamas matavimo diapazonas (**Range**). Matuojamo impulso energija negali būti didesnė nei nustatytas matavimo diapazonas, bei mažesnė nei kitas matavimo diapazonas (1 lentelė). 1lentelė.

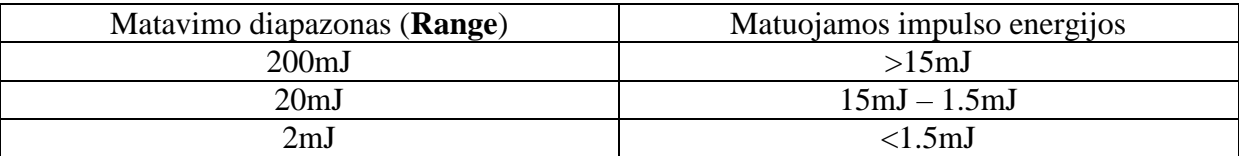

# *DARBO ATLIKIMO TVARKA Įrangos paruošimas darbui*

 Atsukame vandentiekio ventilį, sujungtą su lazerio aušinimo bloko išoriniu kontūru (7 pav. a)).

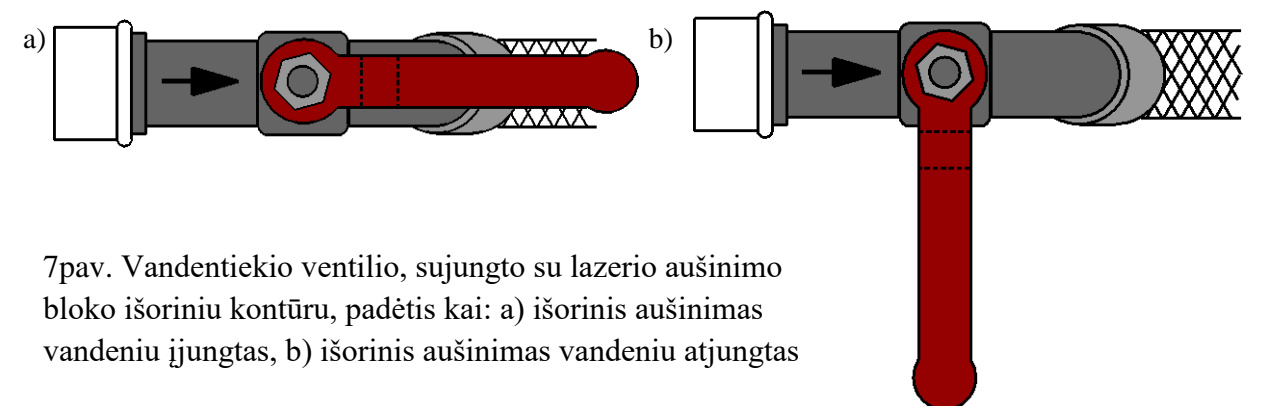

 Įsitikiname ar lazerio aušinimo blokas prijungtas prie elektros tinklo. Įjungiame lazerio aušinimo bloką: priekinėje aušinimo bloko pusėje nustatome jungiklį "POWER" į padėtį "I". (8 pav.)

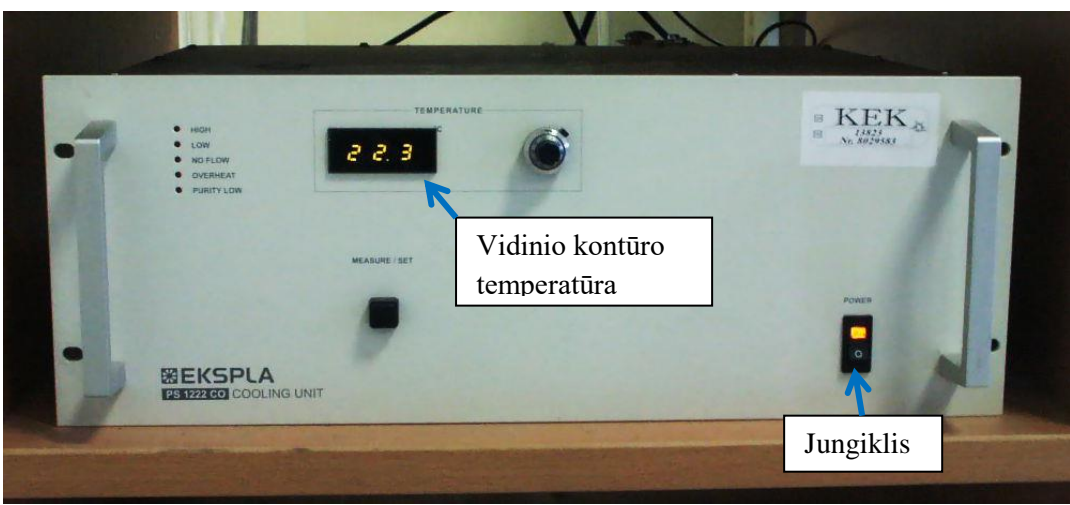

8 pav. Lazerio aušinimo blokas

- Įsitikiname, jog vanduo cirkuliuoja lazerio aušinimo bloko vidiniu kontūru. Palaukti ~1 min. kol siurblys pradės pumpuoti vandenį pro lazerinę galvutę.
- Sujungiame ant lazerio korpuso esantį lizdą "Fotodiodo matinimas 9V" su "Fotodiodo maitinimo" dėžutės lizdu. Įjungiame fotodiodo maitinimą perjungiant dėžutės jungiklį į padėtį "1".
- Ijungiame oscilografą.
- Sujungiame ant lazerio korpuso esantį lizdą "Fotodiodo signalas" su oscilografo 1 kanalo įėjimo lizdu.
- Prijungiame energijos matuoklius prie USB sąsajos PULSAR-2, kuris sujungiamas su kompiuteriu. Ijungiame USB sasajos maitinima.

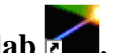

- Įjungiame kompiuterį ir paleidžiame programą **Starlab .**
- Įjungiame lazerio maitinimo bloką, nuspaudžiant jungiklį "POWER". Ant maitinimo bloko priekinės panelės turi užsidegti lemputės "READY" ir "LASER EMISSION". (9 pav.)

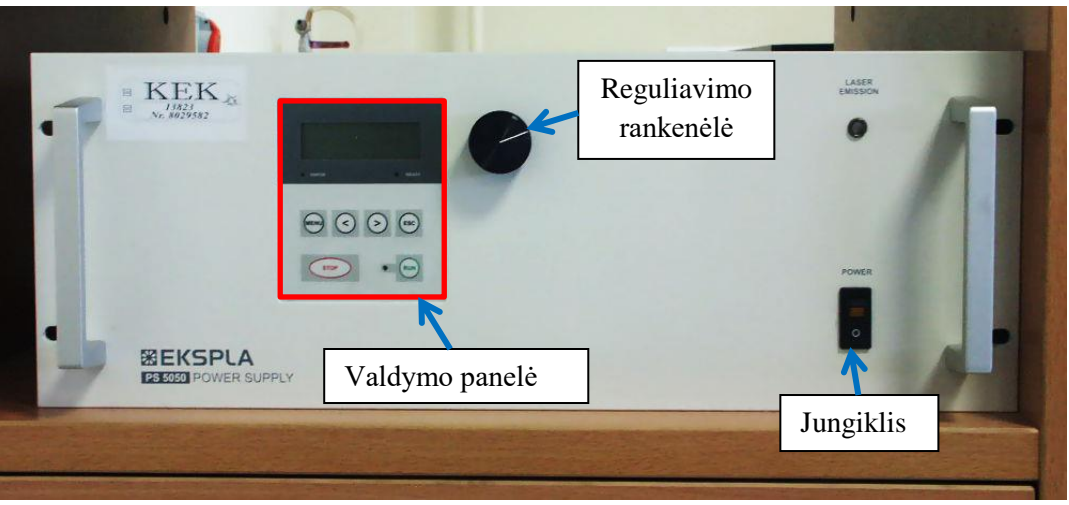

9 pav. Lazerio maitinimo blokas

 Lazerio kaupinimo lempos įtampos nustatymui paspaudžiame maitinimo bloko panelėje mygtuką "MENU" (10 pav. a) ir b)). Sukant rankenėlę ir ją paspaudus pasirenkame "Set V1" – ima mirksėti įtampos mažiausios vertės skaičius(10 pav. c)). Rankenėlę sukant pagal arba prieš laikrodžio rodyklę įtampą galima didinti arba mažinti 1 V tikslumu.

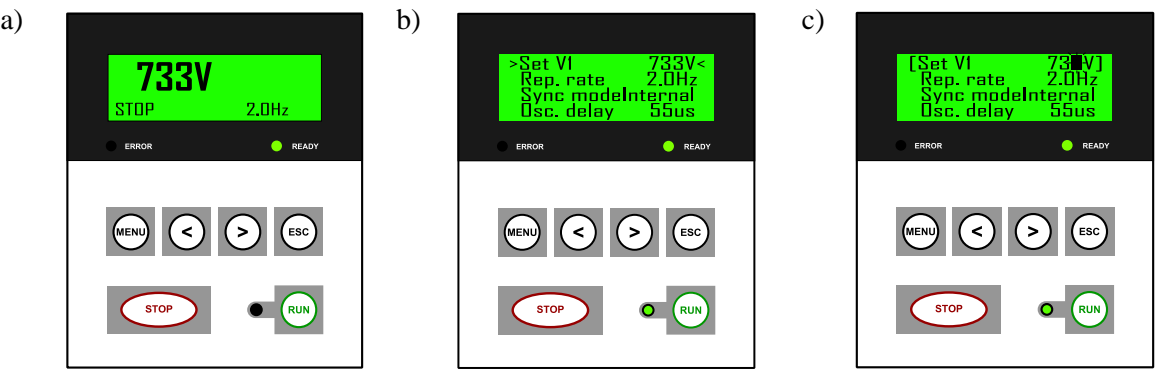

10 pav. Lazerio maitinimo bloko panelė: a) įjungus maitinimo bloką, b) įjungus MENU, c) pasirinkus kaupinimo įtampos keitimo režimą.

Norint įtampą derinti 10 V ar 100 V tikslumu mygtukais "
ightaris" ir "
ightaris" pasirenkame dešimčių ar šimtų reikšminį skaičių (pasirinktas skaičius ima mirksėti).

# **KITUS KAUPINIMO BLOKO "POWER SUPPLY" PARAMETRUS KEISTI DRAUDŽIAMA!!!**

- *1. IAG:Nd lazerio su išvadiniu veidrodžiu, kurio atspindžio koeficientas yra 84 %, derinimas, naudojant puslaidininkinį lazerį.*
	- 1.1. Įstatome išvadinį veidrodį, kurio atspindžio koeficientas yra 84%, į išvadinio veidrodžio laikiklį.
	- 1.2. Ijungiame puslaidininkį lazerį.
- 1.3. Sukant veidrodžio laikiklio vertikalaus ir horizontalaus derinimo rankenėles (11 pav.), suderiname išvadinį veidrodį taip, jog atspindys nuo jo sutaptų su skylute ekrane (12 pav.).
- 1.4. Paspaudus mygtuką "RUN" turi prasidėti periodiniai kaupinimo lempos išlydžiai. Kelti kaupinimo įtampą (bet neviršyti 950 V), kol bus pasiekta lazerio generacija. Pradžioje oscilografo ekrane stebimas tik kaupinimo lempos šviesos impulsas (13 pav a)). Prasidėjus lazerio generacijai ant kaupinimo lempos šviesos impulso užsideda trumpas lazerio generacijos impulsas ir bendras signalas atrodo taip, kaip parodyta (13 pav. b)).

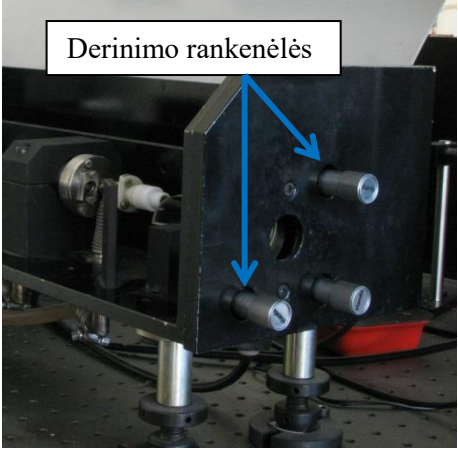

11 pav. Lazerio išvadinio veidrodžio derinimo rankenėlės

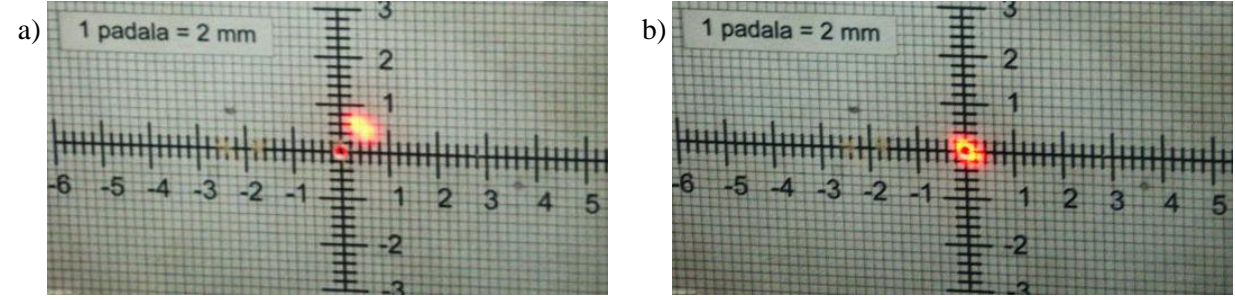

12 pav. a) išvadinis veidrodis nesuderintas, b) išvadinis veidrodis suderintas.

#### *2. Laisvosios veikos slenkstinės energijos nustatymas.*

2.1. Gavus generaciją, papildomai deriname išvadinį veidrodį taip, kad trumpas lazerio generacijos impulsas būtų didžiausias. Tada sumažiname kaupinimo įtampa tiek, kad lazerio generacijos impulsas būtų vis dar stebimas ir vėl deriname išvadinį veidrodį. Tokiu būdu pasiekiama mažiausia kaupinimo įtampą, kuriai esant stebimas lazerio generacijos impulsas. Tai ir bus lazerio laisvos veikos slenkstinė įtampa Usl.

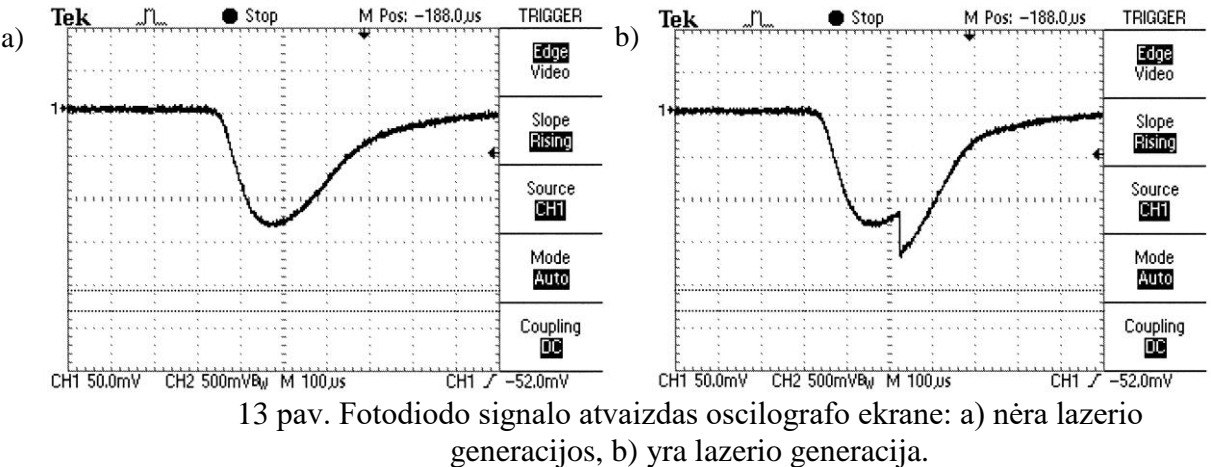

2.2. Apskaičiuojame lazerio laisvos veikos slenkstinę energiją *Esl* (kaupinimo impulsų energija skaičiuojama naudojant formulę:  $E_k = \frac{CU^2}{2}$  $\frac{0}{2}$ , čia *C* - kondensatorių baterijos talpa (mūsų atveju  $C = 100 \mu F$ ),  $U$  - kondensatorių įtampa, kurią nustatome reguliatoriumi).

- *3. Generuojamų impulsų energijos E<sup>L</sup> priklausomybės nuo kaupinimo energijos E<sup>K</sup> matavimas.*
	- 3.1. Kaupinimo įtampą reguliatoriumi keičiame kas 20 V iki 900 V. Lazerio generuojamų impulsų energija matuojama energijos matuokliu. Kaupinimo impulsų energija skaičiuojama naudojant aukščiau nurodytą formulę.
	- 3.2. Apdorojant laboratorinio darbo rezultatus, reikės pateikti šią priklausomybę grafiškai.
- *4. Generacijos slenksčio Esl(φ) priklausomybės nuo rezonatoriaus nuostolių matavimas.*
	- 4.1. Nuostolius rezonatoriuje sudaro: 1) išvadinio veidrodžio nuostoliai; 2) slopintuvo sukuriami nuostoliai, kurių dydis priklauso nuo plokštelės kampo *φ* rezonatoriaus ašies atžvilgiu; 3) nuostoliai dėl difrakcijos ir atspindžių nuo lazerio elementų. Šiuose matavimuose nuostolius keičiame slopintuvu – stiklo plokštele SP.
	- 4.2. Keičiant plokštelės pasukimo kampą *φ* nuo 20° iki 80° iš pradžių kas 10° (ant pasukimo rankenėlės 1 padala atitinka 2°), o nuo 50° kas 5°, tokiu pat būdu kaip 3 punkte išmatuoti slenkstinę energiją *Esl*. Jeigu reikia derinti išvadinį veidrodį V2.
- *5. Optimalaus išvadinio veidrodžio atspindžio koeficiento nustatymas (I dalis).*
	- 5.1. Nustatyti kaupinimo įtampą 700V.
	- 5.2. Nustatant optimalų išvadinio veidrodžio atspindžio koeficientą reikia išmatuoti lazerio spinduliuotės galios priklausomybę nuo efektyvaus atspindžio koeficiento vertės, kuri keičiama keičiant plokštelės pasukimo kampą *φ* rezonatoriaus ašies atžvilgiu. Keičiant plokštelės pasukimo kampą nuo 20 iki 80° iš pradžių kas 10°, o nuo 50° kas 5° išmatuoti išėjimo spinduliuotės impulso energiją *E*(*φ*).
	- 5.3. Nustatyti kaupinimo įtampą 900V.
	- 5.4. Pakartoti 5.2. punkto matavimus.
- *6. Pakartoti 1-3 punkto matavimus naudojant išvadinį veidrodį, kurio atspindžio koeficientas yra 44 %.*
	- 6.1. Paspaudus mygtuką "STOP" sustabdome kaupinimo lempos maitinimą. Stiklinės plokštelės SP pasukimo laipsnis turi būti lygus 0°.
	- 6.2. Pakartojame 1-3 punkto matavimus naudojant išvadinį veidrodį, kurio atspindžio koeficientas yra 44 %.

#### *7. Pakartoti 1-3 punkto matavimus naudojant 24 % atspindžio išvadinį veidrodį.*

- 7.1. Paspaudus mygtuką "STOP" sustabdome kaupinimo lempos maitinimą. Stiklinės plokštelės SP pasukimo laipsnis turi būti lygus 0°.
- 7.2. Pakartojame 1-3 punkto matavimus naudojant 24 % atspindžio išvadinį veidrodį.
- *8. Lazerio tangentinio efektyvumo nustatymas.*
	- 8.1. Iš išmatuotų kreivių  $E_I(E_K)$  tiesinės dalies, nustatyti lazerio tangentinį efektyvumą lygų

$$
\eta = \frac{\Delta E_L}{\Delta E_k} \tag{1}
$$

esant įvairiems išvadiniams veidrodžiams.

8.2. Palyginti tangentinius efektyvumus.

#### *9. Rezonatoriaus nenaudingų nuostolių dydžio nustatymas.*

9.1. Iš nustatytų slenkstinės kaupinimo energijos verčių prie trijų naudotų išvadinių veidrodžių nubrėžti grafiką – ln $\left(R_{i\delta v}^{i} \times R_{g+p}\right) = f(E_{sl})$  $-\ln\left(R_{i\delta v}^{i} \times R_{g+p}\right) = f(E_{sl})$ , čia  $R^{i}{}_{i\delta v} - i$ -ojo išvadinio veidrodžio atspindžio koeficientas ( $R^{1}_{ijky} = 0,84; R^{2}_{ijky} = 0,44; R^{3}_{ijky} = 0,24$ ), o  $R_{g+p}$  galinio veidrodžio atspindžio koeficientas, įskaitant stiklinės plokštelės įnešamus nuostolius dėl atspindžio 4 kartus praeinant plokštelę. Orientuojant plokštelę vertikaliai rezonatoriaus ašiai (pasukimo kampas lygus 0°) koeficinetas *Rg+p* lygus 0,868. *Rg+p* reikšmė priklauso nuo plokštelės pasukimo kampo, todėl

slenkstines kaupinimo energijas, esant skirtingiems išvadiniams veidrodžiams, reikia matuoti orientuojant plokštelę vertikaliai rezonatoriaus ašiai.

- 9.2. Gautos kreivės susikirtimas su *y* ašimi, kurioje atidėtos  $-\ln(R_{i\delta y}^i \times R_{g+p})$  vertės, leidžia nustatyti vidinių lazerio nuostolių koeficinetą ‒*L*'.
- 9.3. Iš išmatuotų slenkstinės kaupinimo energijos verčių *Esl(φ)*, esant įvairiems stiklo plokštelės SP pasukimo kampams *φ*, (4 punkto matavimai) nubrėžti grafiką

 $-\ln(R_{\mu\nu} \times R_{g+p}(\varphi)) = f(E_{s} \nu)$ , čia  $R_{g+p}(\varphi)$  – galinio veidrodžio atspindžio koeficientas esant stiklinės plokštelės pasukimo kampui  $\varphi$ . Darbe naudojamai stiklinei plokštelei, kurios lūžio rodiklio reikšmė n =1,44963, koeficiento  $R_{g+p}(\varphi)$ reikšmės yra pateiktos 2 lentelėje. *R*išv šiuose matavimuose parenkamas 0,84. 2 lentelė

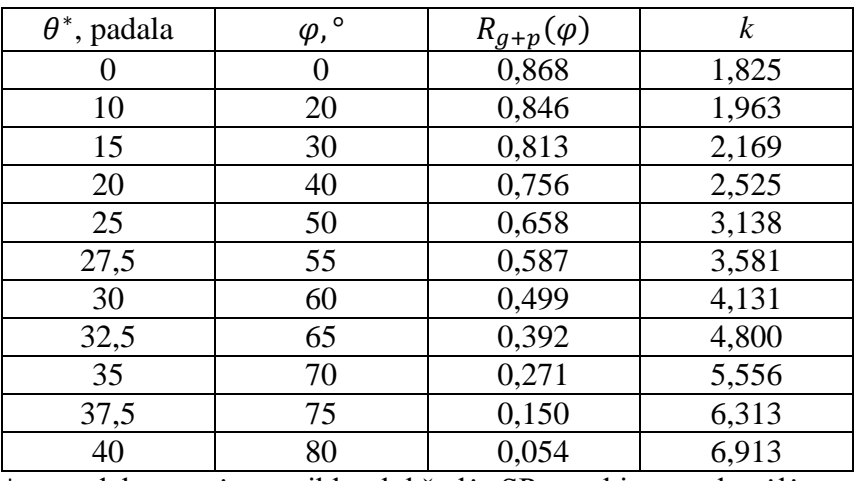

\* - padalos vertė ant stiklo plokštelės SP pasukimo rankenėlės.

- 9.4. Gautos kreivės susikirtimas su *y* ašimi, kurioje atidėtos  $-\ln(R_{ijy} \times R_{g+p}(\varphi))$ vertės, leidžia nustatyti vidinių lazerio nuostolių koeficientą ‒*L*".
- 9.5. Iš išmatuotų verčių *L*' ir *L*" rasti vidutinę vidinių lazerio nuostolių koeficiento *L* vertę .

# *10. Koeficiento K reikšmės, silpno signalo stiprinimo koeficiento g<sup>0</sup> ir stiprinimo vieno praėjimo metu G<sup>0</sup> apskaičiavimas.*

10.1. Iš nustatytų slenkstinės kaupinimo energijos verčių prie trijų naudotų išvadinių veidrodžių nubrėžto grafiko  $-\ln\left(R_{ix}^{i} \times R_{g+p}\right) = f(E_{st})$  $-\ln\left(R_{ijy}^{i} \times R_{g+p}\right) = f(E_{sl})$  (9 punktas) pokrypio randamas koeficientas *K*, tenkinantis lygybę:

$$
2K = \frac{\ln\left(R_{_{i\bar{s}\nu}}^1 \times R_{_{g+p}}\right) - \ln\left(R_{_{i\bar{s}\nu}}^2 \times R_{_{g+p}}\right)}{E_{sl}^2 - E_{sl}^1}
$$
(2),

čia  $E^1_{\rm sl}$ ,  $E^2_{\rm sl}$  - slenkstinės kaupinimo energijos, esant išvadinių veidrodžių  $R^1_{\rm isv}$  ir  $R^2$ <sub>išv</sub> atspindžio koeficientams. Koeficientas turi J<sup>-1</sup> dimensiją.

10.2. Esant įvairioms kaupinimo energijoms, pasinaudojus rasta koeficiento *K* verte, rasti silpno signalo stiprinimo koeficientą *g0*(*Ek*):

$$
g_0 l = K \times E_k \tag{3}
$$

čia *E<sup>k</sup>* - kaupinimo energija, o *l* - aktyvaus elemento ilgis (*l* = 65 mm).

10.3. Esant įvairioms kaupinimo energijoms, rasti stiprinimą vieno praėjimo metu

 $(4).$ 

$$
G_{_{0}}(E_{_{k}}) \!\!\models\!\! e^{\,s_{_{0}}\!l}
$$

- *11. Optimalaus išvadinio veidrodžio atspindžio koeficiento nustatymas (II dalis).*
	- 11.1. Remiantis 5 punkto matavimais, visa lazerio spinduliuotės impulso energija *E<sup>v</sup>* gali būti surasta prie išėjimo spinduliuotės impulso energijos pridedant atspindėtą nuo plokštelės, energiją. Atliekant darbą visa spinduliuotės impulso energiją *E<sup>v</sup>*

randama dauginant išėjimo spinduliuotės impulso energiją *E<sup>L</sup>* iš koeficiento *k* (jis yra suskaičiuotas naudojant Frenelio formules ir pateiktos 1 lentelėje).

- 11.2. Nubrėžti priklausomybę  $E_v = f(R_{\text{isv}} \times R_{g+p}(\varphi))$  ir nustatyti optimalų išvadinio veidrodžio atspindžio koeficientą abiem kaupinimo energijoms.
- 11.3. Apskaičiuoti optimalius išvadinio veidrodžio atspindžio koeficientus naudojant formulę:

$$
R_{1opt} = 1 - \frac{\sqrt{2KE_{k}L} - L}{1 + L}
$$
 (5).

11.4. Palyginti apskaičiuotus optimalius veidrodžio atspindžio koeficientus.

#### *12. Kaupinimo efektyvumo įvertinimas.*

Naudojant apskaičiuotą tangentinio efektyvumo vertę *η*, nustatyti kaupinimo efektyvumą *η<sup>k</sup>* iš sąryšio:

$$
\eta_k = \frac{\eta}{\eta_s \eta_s} \tag{6}
$$

čia  $\eta_s$  - aktyvios aplinkos skerspjūvio panaudojimo efektyvumas (skaičiuojant imti  $\eta_s = 1$ ), o

$$
\eta_{s} = 2 \frac{1 - R_{_{ikv}} \times R_{_{g+p}}}{\sqrt{R_{_{ikv}} \times R_{_{g+p}}} (L - \ln(R_{_{ikv}} \times R_{_{g+p}}))}
$$
(7)

yra grįžtamo ryšio efektyvumas.

## *13. Slenkstinės užpildos apgrąžos reikšmės Nsl ir užpildos apgrąžos išnaudojimo koeficiento p apskaičiavimas.*

13.1. Apskaičiuoti slenkstinę užpildos apgrąžos reikšmę *Nsl* iš sąryšio

$$
N_{sl} = \frac{g_{0s}}{\sigma} \tag{8}
$$

čia  $g_{0s}$  - slenkstinis stiprinimo koeficientas, o  $\sigma$  - šuolio priverstinio spinduliavimo skerspjūvis. IAG:Nd kristalui  $\sigma = 3.5 \times 10^{-19}$  cm<sup>2</sup>.

13.2. Apskaičiuoti užpildos apgrąžos išnaudojimo koeficientą

$$
p = \frac{N_{sl}}{N} \tag{9}
$$

kai pagrindinio lazerinio lygmens užpilda  $N = 6 \times 10^{19}$  cm<sup>-3</sup>.

## *14. Soties energijos srauto E<sup>s</sup> apskaičiavimas.*

14.1. Soties energijos srautą *E*<sup>s</sup> rasti iš sąryšio

$$
E_s = \frac{\eta}{\eta_s K A} \tag{10}
$$

 $\check{c}$ ia *A* - aktyvaus elemento skerspjūvis (*A* = 0,125 cm<sup>2</sup>).

14.2. Palyginkite gautą reikšmę su apskaičiuota iš formulės

$$
E_s^t = \frac{hv}{\sigma} \tag{11},
$$

kai  $hv = 1,86 \times 10^{-19}$  J, o  $\sigma = 3,5 \times 10^{-19}$  cm<sup>2</sup>.

#### *15. Įrangos išjungimas*

- 15.1. Paspaudus mygtuką "STOP" sustabdome kaupinimo lempos maitinimą.
- 15.2. Paspaudus mygtuka "ESC" išeiname iš prietaiso meniu.
- 15.3. Išjungiame lazerio maitinimo bloką: priekinėje aušinimo bloko pusėje nustatome jungiklį "POWER" į padėtį "O".(4 pav.)
- 15.4. Palaukus keletą minučių išjungiame lazerio aušinimo bloką: priekinėje aušinimo bloko pusėje nustatome jungiklį "POWER" į padėtį "O".
- 15.5. Užsukame vandentiekio ventilį, sujungtą su lazerio aušinimo bloko išoriniu kontūru (3 pav. b)).
- 15.6. Išjungiame puslaidininkinį lazerį.
- 15.7. Išjungiame programą **Starlab**. Išjungiame kompiuterį.
- 15.8. Atjungiame energijos matuoklio maitinimo laidą.

#### *Literatūra:*

1.E.Gaižauskas, V.Sirutkaitis, Kietojo kūno lazeriai, (Vilniaus universiteto leidykla, 2008),

2.O.Balachninaitė, A.Bargelis, A.Dementjev, R.Jonušas, G.Račiukaitis, V.Sirutkaitis, Lazerinė technologija, (Vilniaus universiteto leidykla, 2008),

- 3. W. T.Silfvast, Laser fundamentals, (Cambridge University Press,Cambridge, 2004 ),
- 4. O.Svelto, Principles of lasers, 5th ed.(Springer,New York, 2010),
- 5. B.E.A.Saleh, M.C.Teich, Fundamentals of photonics, (J. Wiley, New York, 1991),
- 6. A.Yariv, Quantum electronic, 3rd ed. (J.Wiley, New York, 1988).
- 7. W.Koechner, Solid-state laser engineering, 6th ed. (Springer, New York, 2006),
- 8. Peter W.Milonni, Joseph H. Eberly, Laser physics (Wiley, Hoboken, 2010).